# Tastenbedienung

## Fest programmierte Funktionstasten

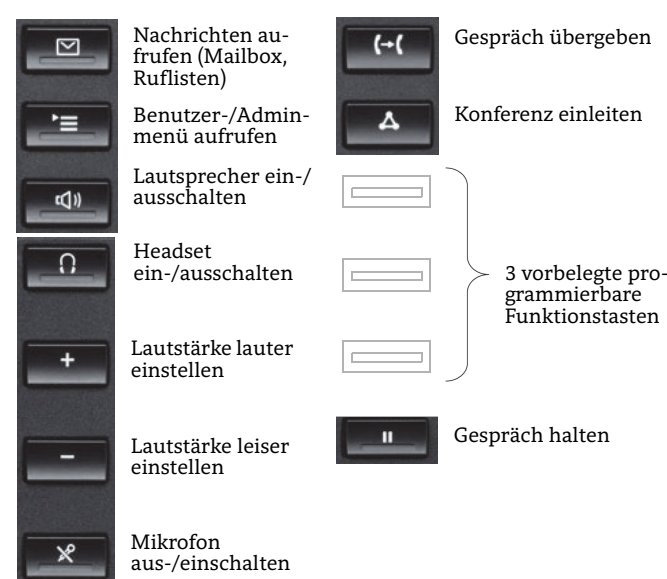

## Vorbelegte programmierbare Funktionstasten

با weiterleitenക്ട  $\Theta$ 

Eingehende Anrufe an eine festgelegte Rufnummer Anruf in einer Anrufübernahmegruppe übernehmen Weiterleiten, Übernehmen und DND sind Standard-Belegungen und können mit anderen Funktionen eingerichtet werden.

DND (Do Not Disturb) ein-/ausschalten

## Navigationstasten

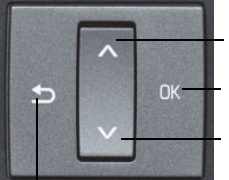

 drücken: Nach oben blätternGedrückt halten: Zum Listenanfang springen

**OK** drücken: Eingabe bestätigen oder Aktion ausführen

 drücken: Nach unten blätternGedrückt halten: Zum Listenende springen

h drücken: Funktion abbrechen, Zeichen links vom Cursor löschen, eine Menüebene nach oben springen

## Funktionen der Wähltastatur

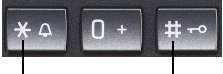

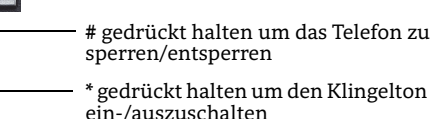

Display-Symbole

## Display-Symbole im Ruhezustand

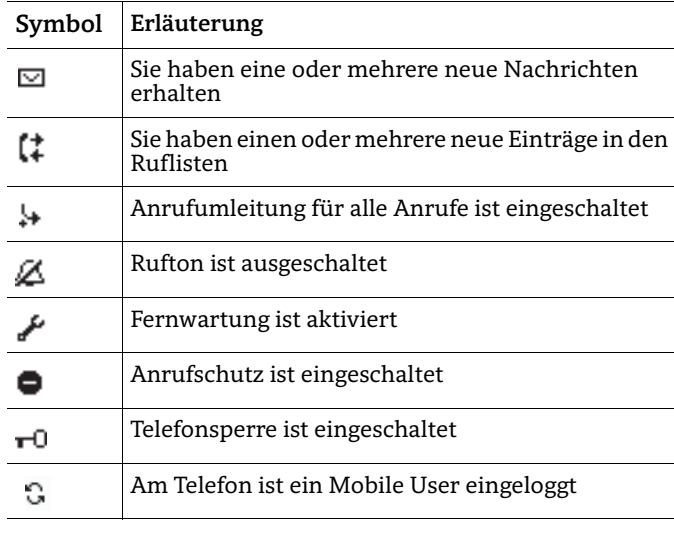

## Display-Symbole während eines Gesprächs

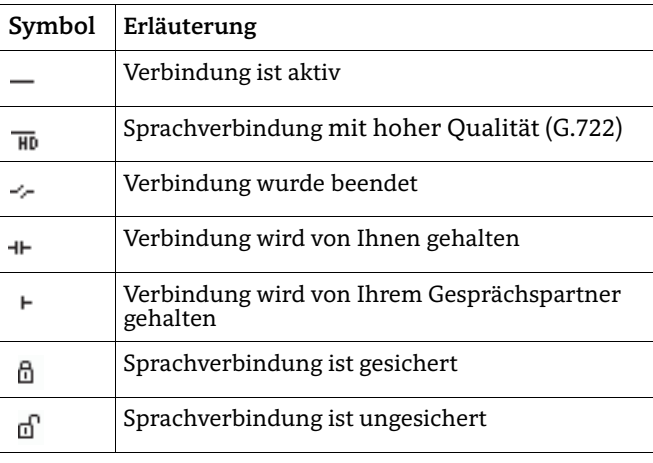

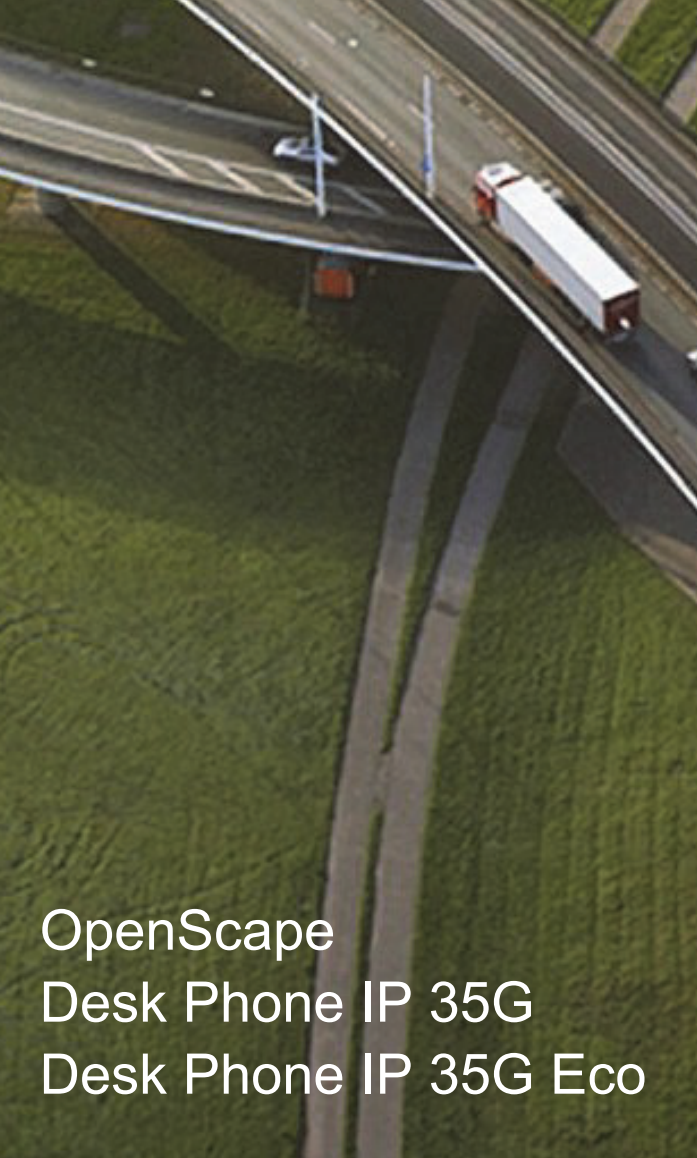

**Schnelleinstieg (ICON-Variante)**

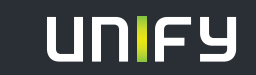

**Copyright © Unify Software and Solutions GmbH & Co.KG 01/2015 Mies-van-der-Rohe-Str. 6 , 80807 München/Deutschland Alle Rechte vorbehalten. Sachnummer: A31003-D3500-U105-1-19** 

**unify.com**

# OpenScape Desk Phone IP verwenden

#### **Anrufen**

- Hörer abheben, Rufnummer wählen und  $\boxed{\text{\tiny OK}}$  drücken, oder
- Rufnummer wählen und Hörer abheben, oder
- zum Freisprechen: Rufnummer wählen und OK drücken, oder
- $\bm{\cdot}$  über Headset:  $\Box$  drücken, Rufnummer wählen und  $\sqrt{8}$ drücken.

#### **Wahlwiederholung (letztgewählte Rufnummer)**

• Hörer abheben und  $\lceil \circ \kappa \rceil$  drücken.

#### **Aus Anrufliste wählen**

- 1. ∣⊠] drücken.
- 2. "Anrufe" wählen und  $\boxed{0K}$  drücken.
- 3. "Entgangen", "Gewählt", "Angenommen" oder "Weitergeleitet" wählen und <del>OK drücken.</del>
- 4. Gewünschte Nummer auswählen und **DK drücken**.

#### **Anruf annehmen**

- Hörer abheben, oder
- zum Freisprechen: n oder k drücken oder über Headset: o oder k drücken.
- 

#### **Weiterleitung bei Läuten**

- 1. "Weiterleiten" im Menü wählen und <u>OK drücken</u>.
- 2. Gewünschte Weiterleitungs-Rufnummer eingeben und  $\boxed{\alpha}$  drücken.

#### **Gespräch halten/wiederaufnehmen**

- Während des Gesprächs  $\Box\Box$  drücken.
- Zum Wiederaufnehmen:  $\Box\Box$  erneut drücken.

#### **Konferenz einleiten**

- 1. Während des Gesprächs mit Teilnehmer A,  $\boxed{\Delta}$  drükken. Sie hören das Freizeichen. Teilnehmer A wird gehalten.
- 2. Nummer von Teilnehmer B eingeben und **DK drücken**.
- 3. Wenn mit B verbunden,  $\boxed{\blacktriangle}$  drücken.

 Sie sind nun in einer Konferenz mit Teilnehmer A und B verbunden.

## **Gespräch übergeben**

- 1. Während eines Gespräches [F] drücken.
- 2. Nummer von Teilnehmer B eingeben und k drücken.
- 3. Sie können dann entweder:j drücken, während es läutet, oder abwarten bis B abhebt, das Gespräch ankündigen und dann [G] drücken.

## **Während des Gesprächs auf Freisprechen umschalten**

 $\bm{\cdot}$   $\boxed{\triangleleft}$  drücken und auflegen.

# OpenScape Desk Phone IP verwenden

### **Während des Gesprächs auf Hörer umschalten**

• Hörer abheben.

## **Während des Gesprächs auf Headset umschalten**

 $\cdot$   $\hspace{0.1cm}$   $\hspace{0.1cm}$   $\hspace{0.1cm}$   $\hspace{0.1cm}$  drücken.

## **Während eines Gesprächs Mikrofon stummschalten**

- $\boxed{\mathcal{R}}$  drücken. Solange das Mikrofon stummgeschaltet ist, leuchtet die Taste.
- $\boxed{\mathcal{R}}$  erneut drücken, um das Mikrofon wieder einzuschalten.

## **Gespräch beenden**

- Hörer auflegen, oder
- zum Beenden von Freisprechen: ⊡) drücken, oder
- zum Beenden eines Headset-Gesprächs:  $\boxed{\odot}$  drücken.

### **Mailbox abfragen**

- 1.  $\,$  Hörer abheben oder  $\,$   $\overline{\mathbb{Q}^{0}}\,$  drücken.
- $2. \Box$  drücken. Die Mailbox wird angerufen.

### **Anrufumleitung programmieren**

- 1.  $\boxed{\div}$  drücken.
- 2. "Umleitungsziel festlegen" wählen und **ok drücken**.
- 3.. Zielrufnummer eingeben und ⊡K drücken.

Eine Anrufumleitung für alle Anrufe ist nun eingerichtet und aktiviert.

### **Anrufumleitung für alle Anrufe ein-/ausschalten**

•  $\Box$  drücken und  $\Box$  drücken.

### **Funktion auf Taste programmieren \***

- 1.w drücken, "Benutzer" wählen und k drücken.
- 2. Benutzerpasswort eingeben und  $\boxed{\text{\tiny OK}}$  drücken.
- 3. "Telefon" wählen und  $\boxed{0\mathsf{K}}$  drücken.
- 4. "Tastenprogrammierung" wählen und **DK** drücken.
- 5. Die gewünschte programmierbare Taste drücken. Die LED leuchtet.
- 6. "Normal" wählen und **ok drücken.**
- 7. Gewünschte Funktion wählen und  $\sqrt{8K}$  drücken.
- 8. Wenn erforderlich zusätzliche Parameter eingeben und  $\sqrt{8}$  drücken.
- 9. "Speichern & Beenden" wählen und **OK drücken.**
- 10. P≡ drücken, um in den Telefonie-Modus zurückzukehren.

Die gewünschte Funktion ist nun eingerichtet.

\*) Verwenden Sie zum Programmieren am besten das Web Based Management oder wenden Sie sich an Ihren Administrator.

# Programmierbare Funktionen (Beispiele)

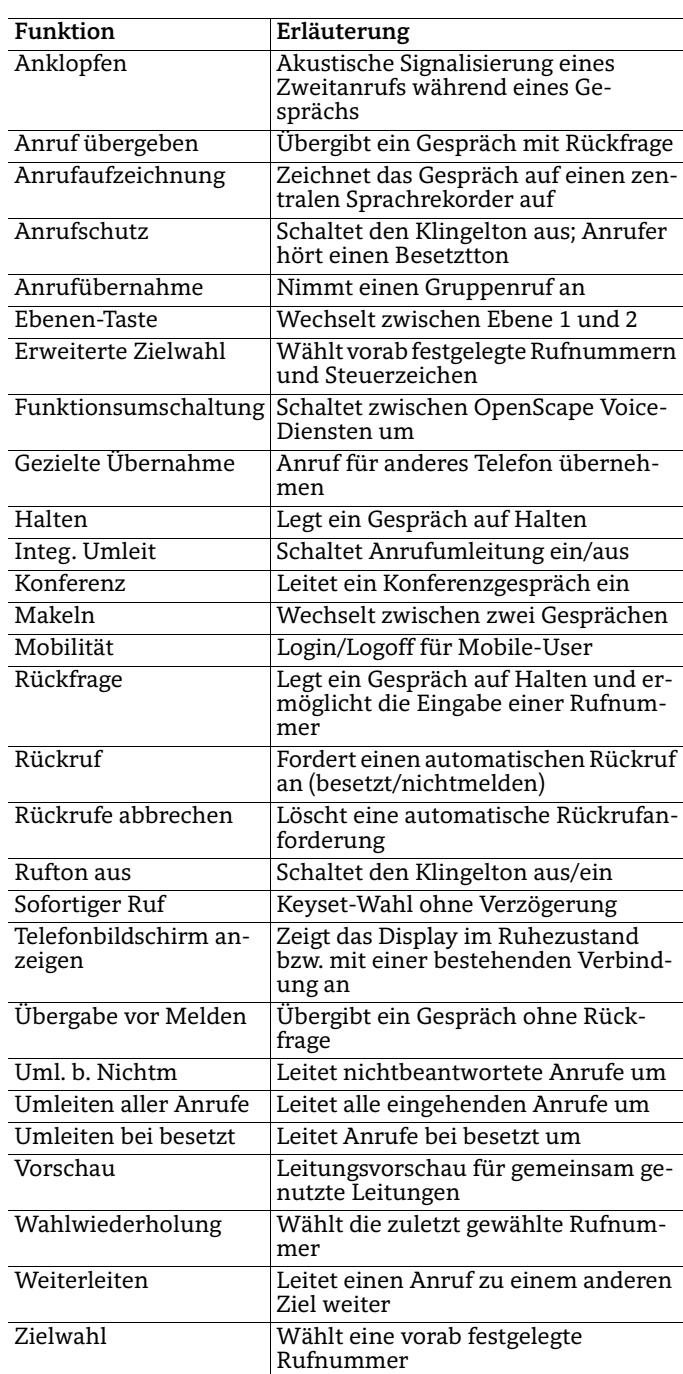